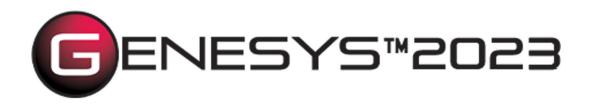

# Failure Mode Effect Analysis (FMEA) Schema Extension Users Guide

Copyright © 2017-2023 Zuken Vitech Inc. All rights reserved.

No part of this document may be reproduced in any form, including, but not limited to, photocopying, language translation, or storage in a data retrieval system, without Vitech's prior written consent.

#### **Restricted Rights Legend**

Use, duplication, or disclosure by the U.S. Government is subject to restrictions as set forth in the applicable GENESYS End-User License Agreement and in subparagraph (c)(1)(ii) of the Rights in Technical Data and Computer Software clause at DFARS 252.277-7013 or subparagraphs (c)(1) and (2) of the Commercial Computer Software - Restricted Rights at 48 CFR 52.227-19, as applicable, or their equivalents, as may be amended from time to time.

#### Zuken Vitech Inc.

2270 Kraft Drive, Suite 1600 Blacksburg, Virginia 24060 540.951.3322 | FAX: 540.951.8222 Customer Support: <u>support@vitechcorp.com</u> www.vitechcorp.com

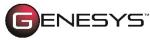

is a trademark of Zuken Vitech Inc. and refers to all products in the GENESYS software product family.

Other product names mentioned herein are used for identification purposes only, and may be trademarks of their respective companies.

Publication Date: June 2023

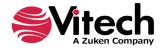

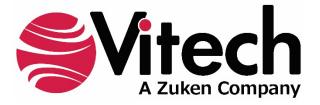

# CUSTOMER RESOURCE OPTIONS

Supporting users throughout their entire journey of learning model-based systems engineering (MBSE) is central to Vitech's mission. For users looking for additional resources outside of this document, please refer to the links below. Alternatively, all links may be found at <u>www.vitechcorp.com/online-resources/</u>.

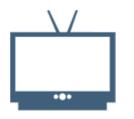

#### **Webinars**

Immense, on-demand library of webinar recordings, including systems engineering industry and tool-specific content.

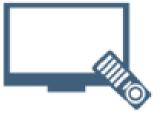

#### **Screencasts**

Short videos to guide users through installation and usage of GENESYS.

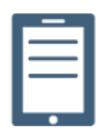

#### A Primer for Model-Based Systems Engineering

Our free eBook and our most popular resource for new and experienced practitioners alike.

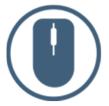

<u>Help Files</u>

Searchable online access to GENESYS help files.

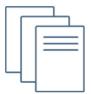

## **Technical Papers**

Library of technical and white papers for download, authored by Vitech systems engineers.

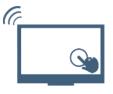

#### **Technical Support**

Frequently Asked Questions (FAQ), support-ticket web form, and information regarding email, phone, and chat support options.

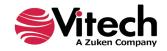

# THIS PAGE INTENTIONALLY BLANK

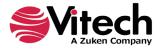

## 1. PURPOSE

The Failure Mode Effect Analysis Schema extension was developed to support failure mode analysis of system design models. As a part of many system design processes the design team is tasked with conducting a failure mode effects analysis (FMEA). The basic FMEA process examines design entities and evaluates the system architecture to identify ways in which the system fails to meet designed performance. For example, failure of a fuse in a control circuit would cause inoperability of the system. System failures can occur because of the failure of component in the physical architecture, failure of function to properly execute, failure of a link, or failure to meet a requirement. Accordingly, a failure mode can be associated with than one entity in an architecture. And, the failure can be created by one or more causes.

When a failure mode and failure cause pair meets a threshold (as defined by the program), then a **Failure Reduction** effort is taken to minimize the Hazard and Risk to system operation. Therefore, one more schema class is added to account for **Failure Reduction** actions.

To meet this situation, the schema is extended by adding new classes to identify **Failure Mode**, **Failure Cause**, and **Failure Reduction** as shown in the following diagram.

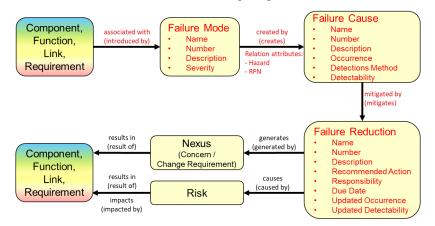

Figure 1. Overall FMEA Schema Extension

In design processes that require a failure reduction analysis, the design team is required to document the analysis and, in some cases, provide specific documentation and traceability to system entities. The schema extension also provides additional report queries to provide Excel spreadsheets reporting the result of FMEA on the system design.

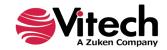

# 2. DETAILS OF SCHEMA EXTENSION

#### List of Schema Changes from Base Schema

- Added New relation pairs:
  - introduced by / associated with associated with identifies the Failure Mode that a design element introduces
    - Component, Function, Link, Requirement associated with Failure Mode
      - Failure Mode introduced by Component, Function, Link, Requirement
  - <u>created by</u> / <u>creates</u> created by identifies the Failure Cause by which a Failure Mode is introduced.
    - Failure Mode created by Failure Cause
    - Failure Cause creates Failure Mode
      - Relation Attributes:
        - Hazard the product of severity and occurrence rate
        - RPN Risk Priority Number: the product of severity, occurrence, and detectability
    - <u>mitigated by</u> / <u>mitigates</u> mitigated by identifies actions taken to reduce a Failure Cause
       Failure Cause mitigated by Failure Reduction
      - Failure Reduction mitigates Failure Cause
  - Added New class:

0

• FailureMode

.

- Attributes:
  - Name
  - Number
  - Description
  - Severity
  - Severity Rank
  - Relations:
    - <u>augmented by</u> with target class **ExternalFile**, **Text**
    - categorized by with target class Category
    - created by with target class FailureCause
    - documented by with target class Document
    - introduced by with target classes Component, Function, Link, Requirement
    - packaged by with target class Package
- FailureCause
  - Attributes:
    - Name
    - Number
    - Description
    - Occurrence
    - Occurrence Rank
    - Method / Control
    - Detectability
    - Detectability Rank
  - Relations:
    - <u>augmented by</u> with target class **ExternalFile**, **Text**
    - categorized by with target class Category
    - creates with target class FailureMode
    - documented by with target class **Document**
    - <u>mitigated by</u> with target class FailureReduction
    - packaged by with target class Package

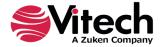

#### • Failure Reduction

- Attributes
  - Name
  - Number
  - Description
  - Recommended Action
  - Responsibility
  - Due Date
  - Updated Occurrence
  - Updated Detectability
- Relations:
  - <u>augmented by</u> with target class ExternalFile, Text
  - <u>categorized by</u> with target class Category
  - causes with target class Risk
  - <u>documented by</u> with target class **Document**
  - generates with target class ChangeRequestPackage and Concern
  - <u>mitigates</u> with target class FailureCause
  - packaged by with target class Package
- Class changes:
  - Category
    - Added target classes FailureMode, FailureCause, and FailureReduction to categorizes relationship
    - Change Request Package
      - Added target class FailureReduction to generated by relation
    - o Component
      - Added relation <u>associated with</u> and target class FailureMode
    - o Concern
      - Added target class FailureReduction to generated by relation
    - o **Document** 
      - Added target class FailureMode, FailureCause, and FailureReduction to documents relationship
    - o ExternalFile
      - Added target class FailureMode, FailureCause, and FailureReduction to augments relationship
    - Function
      - Added relation <u>associated with</u> and target class FailureMode
    - o Link
      - Added relation <u>associated with</u> and target class FailureMode
    - o Package
      - Added target class FailureMode, FailureCause, and FailureReduction to packages relationship
    - ProgramActivity
      - Added <u>compliance with</u> relation with target class Standard
    - o **Requirement** 
      - Added relation <u>associated with</u> and target class FailureMode
    - o **Risk** 
      - Added target class FailureReduction to the <u>caused by</u> relation
    - o Text
      - Added target class FailureMode, FailureCause, and FailureReduction to augments relationship

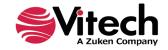

## 3. FAILURE MODE FACILITY

The schema extension includes a unique facility named "Failure Mode Analysis". This facility is designed to provide a focused view of the underling schema for specialist performing FMEA activities.

List of Classes in the FMEA Facility includes:

- Category
- Change Request Package
- Component
- Concern
- Document
- External File
- Failure Cause
- Failure Mode
- Failure Reduction
- Function
- Item
- Link
- Requirement
- Risk
- Text
- Verification Requirement

#### 4. **HIERARCHY DEFINITION**

A unique hierarchy definition is provided as part of the schema extension. A hierarchy named "Failure Reduction Hierarchy" is provided to show traceability from a Failure Reduction entity to the Risk, Concern, or Change Request associated with the Failure Reduction entity and then to the system model entity (Component, Function, Link, and/or Requirement). The hierarchy definition is shown in the following diagram.

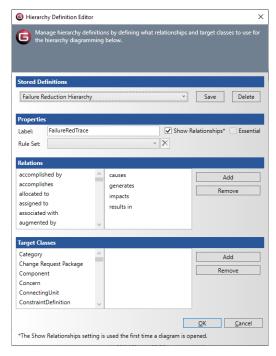

Figure 2 Failure Reduction Hierarchy

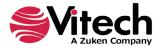

#### 5. TABLE DEFINITIONS

FMEA analysis is generally documented by a table showing the system design entities with attributes from the associated failure mode, failure cause, and failure reduction. This schema extension provides customized table definitions in the excel extension to report on the FMEA analysis.

There are three report tables provided in the Schema Extension: FMEA Basic Report, FMEA Extended Report, and FMEA Extended Report with Rec Action.

The FMEA Basic Report provides for a basic table listing Failure, Failure Description, Severity, Cause of Failure, Occurrence, Detection Method, and Detectability. The table definition is shown in the following diagram.

| GENESYS Table  | e Definition - 'Blank Proj | ject with FMEA Extens | ion'                    |                     |                                   |           |                      |                 | -               |
|----------------|----------------------------|-----------------------|-------------------------|---------------------|-----------------------------------|-----------|----------------------|-----------------|-----------------|
| Table Definiti | ion                        |                       |                         |                     | Class / Folder                    | Package   |                      |                 |                 |
| FMEA Bas       | sic Report                 |                       | •                       |                     | Domain                            | Sat       |                      | All iter        | ms <u>Clear</u> |
| Basic FME      | A Report                   |                       | *                       |                     | - Event                           |           |                      |                 |                 |
|                |                            |                       | Ŧ                       |                     | Exit<br>Externa                   |           |                      |                 |                 |
| Essent         | ial                        | Save 🔒 Sa             | ave As X Delete         |                     | Failure (<br>Failure  <br>Failure | Mode      |                      |                 | E               |
| Filter         | All Entities               |                       |                         | •                   |                                   | n         |                      |                 |                 |
| Sort Block     | Alphabetic                 |                       |                         | •                   | - Item                            | c         |                      |                 |                 |
| Default Class  | Failure Mode               |                       |                         | •                   | Link<br>Mode                      |           |                      |                 |                 |
| To Sheet       | (current)                  | ▼ A                   | Auto-format the workshe | et                  |                                   |           |                      |                 | -               |
|                |                            |                       |                         |                     |                                   |           |                      |                 |                 |
| Add            | Remove                     |                       |                         |                     |                                   |           |                      |                 | 1               |
| Position       | Туре                       | Data / Definition     | Based On                | Header              | Repeat Data                       | Sort Bloc | k Default Target Cla | ass Single Cell | Show Column     |
|                | Relationship T 🔻           | introduced by         | Data 💌                  | introduced by Targ  |                                   | Numeric   | ✓ Component          | - 🛛             |                 |
| 2              | Entity                     | •                     | Data 💌                  | Failure             |                                   |           |                      |                 |                 |
| 3              | Entity Attribute           | description -         | Data 💌                  | Failure Description |                                   |           |                      |                 |                 |
| 4              | Entity Attribute           | severityRank 💌        | Data 💌                  | Severity            |                                   |           |                      |                 |                 |
| 5              | Relationship T             | created by            | Data 💌                  | created by Targets  |                                   | Numeric   | ▼ Failure Cause      | •               |                 |
| 6              | Entity Attribute           | description -         | 5 💌                     | Cause of Failure    |                                   |           |                      |                 |                 |
|                |                            |                       |                         | 0                   |                                   |           |                      |                 |                 |
| 7              | Entity Attribute           | occurrenceRank 🔻      | 5 🔻                     | Occurrence          |                                   |           |                      |                 |                 |
| 7              |                            | лс I                  | 5 <b>•</b>              | Detection Method    |                                   |           |                      |                 |                 |
|                | Entity Attribute           | detectionMethod -     |                         |                     |                                   |           |                      |                 |                 |
| 8              | Entity Attribute           | detectionMethod -     | 5                       | Detection Method    |                                   |           |                      | Load            | Cancel          |

Figure 3 FMEA Basic Report

When executed and formatted in Excel, the results of this table will look similar to the following example.

| System Element 🍷      | Failure                 | Failure Description                  | Severity | Cause of Failure                      | Occurrence | Detection Method                               | Dectectabilty |
|-----------------------|-------------------------|--------------------------------------|----------|---------------------------------------|------------|------------------------------------------------|---------------|
| Cooling Motor and Fan | Fan Vibration and       | Audible Noise, vibration; increased  | 5        | Fan Center of Gravity off axix of     | 5          | Design calls for lightweight fan with          | 4             |
| Assembly              | Interference            | motor wear.                          |          | rotation causing 2-plan imbalance.    |            | minimum band mass, part thickness.             | -             |
| Cooling Motor and Fan | Misalignment of Fan and | Fan and shroud mis-aligned cause     | 7        | Fan contacts shroud, noise or motor   | 2          | Designed for easy assembly and alignment.      |               |
| Assembly              | Shroud                  | reduction or complete loss of        |          | burnout.                              |            |                                                | 3             |
| Cooling Motor and Fan | Motor Burnout           | Motor Burnout causes loss of cooling | 5        | Overheating of motor assembly due to  | 2          | Vent holes in motor casing, fins in fan hub    | -             |
| Assembly              |                         | to the system.                       |          | lack of air circulation around motor. |            | pull air throught motor body.                  | 3             |
| Cooling Motor and Fan | Reduced Fan Efficiency  | Fan motor is assembled 120 degrees   | 6        | Symmetrical spacing of screw holes    | 7          | Cuurent design requires visual verification of |               |
| Assembly              |                         | off nominal angle causes reduction   |          | allows for non-unique mounting of fan |            | assembly.                                      | 7             |
|                       |                         | of cooling effectiveness.            |          | motor.                                |            |                                                |               |
|                       |                         |                                      |          | Misassebly of Fan and Motor causes    | 7          | Visual Inspection of Fan and Motor assembly.   | 6             |
|                       |                         |                                      |          | pinched wire.                         |            |                                                | 0             |

Figure 4 FMEA Basic Report Example

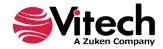

The FMEA Extended Report expands the basic table to include columns in the table for Hazard Value and Risk Priority Number (or RPN). Hazard Value and RPN are relation attribute values on the "created by / creates" relation. The table definition is provided in the following diagram.

| Position | Туре             | Data / Definition                   | Based On | Header              | Repeat Data | Sort Block | Default Target  | Class | Single Cell | Show Column |
|----------|------------------|-------------------------------------|----------|---------------------|-------------|------------|-----------------|-------|-------------|-------------|
| 1        | Relationship Ta  | <ul> <li>Introduced by</li> </ul>   | Data 💌   | System Element      |             | Numeric    | ▼ Component     | -     |             |             |
|          | Entity           | •                                   | Data 💌   | Failure             |             |            |                 |       |             |             |
| 3        | Entity Attribute | description -                       | Data 💌   | Failure Description |             |            |                 |       |             |             |
| 4        | Entity Attribute | severityRank 💌                      | Data 💌   | Severity            |             |            |                 |       |             |             |
| 5        | Relationship Ta  | created by                          | Data 💌   | created by Targets  |             | Numeric    | ▼ Failure Cause | -     |             |             |
| 6        | Entity Attribute | description -                       | 5 💌      | Cause of Failure    |             |            |                 |       |             |             |
| 7        | Entity Attribute | occurrenceRank                      | 5 💌      | Occurrence          |             |            |                 |       |             |             |
| 8        | Entity Attribute | <ul> <li>detectionMethod</li> </ul> | 5 💌      | Detection Method    |             |            |                 |       |             |             |
| 9        | Entity Attribute | edetectabilityRank                  | 5 💌      | Dectectabilty       |             |            |                 |       |             |             |
| 10       | Relationship     | <ul> <li>created by</li> </ul>      | Data 💌   | created by Targets  |             | Alphabetic | ▼ Category      | -     |             |             |
| 11       | Relationship Att | ▼ hazardValue ▼                     | 10 💌     | Criticality         |             |            |                 |       |             |             |
| 12       | Relationship Att | ▼ Inisk PriorityNumber -            | 10 💌     | RPN                 |             |            |                 |       |             |             |

#### Figure 5 FMEA Extended Report definition

When executed and formatted in Excel, this table report will provide the following information.

|                   |                        |                                             | verity |                                                           | currence |                                         | Dectecta bilty | Critica lity | Nas        |
|-------------------|------------------------|---------------------------------------------|--------|-----------------------------------------------------------|----------|-----------------------------------------|----------------|--------------|------------|
| -                 |                        |                                             |        |                                                           | _        |                                         | ă 🗠            |              | <b>2</b> _ |
| Cooling Motor and | Fan Vibration and      | Audible Noise, vibration; increased motor   | 5      | Fan Center of Gravity off axix of rotation causing 2-plan | 5        | Design calls for lightweight fan with   | 4              | 25           | 100        |
| Fan Assembly      | Interference           | wear.                                       |        | imbalance.                                                |          | minimum band mass, part thickness.      |                |              |            |
| Cooling Motor and | Misalignment of Fan    | Fan and shroud mis-aligned cause reduction  | 7      | Fan contacts shroud, noise or motor burnout.              | 2        | Designed for easy assembly and          | 3              | 14           | 42         |
| Fan Assembly      | and Shroud             | or complete loss of cooling.                |        |                                                           |          | alignment.                              |                |              |            |
| Cooling Motor and | Motor Burnout          | Motor Burnout causes loss of cooling to the | 5      | Overheating of motor assembly due to lack of air          | 2        | Vent holes in motor casing, fins in fan | 5              | 10           | 50         |
| Fan Assembly      |                        | system.                                     |        | circulation around motor.                                 |          | hub pull air throught motor body.       |                |              |            |
| Cooling Motor and | Reduced Fan Efficiency | Fan motor is assembled 120 degrees off      | 6      | Symmetrical spacing of screw holes allows for non-        | 7        | Cuurent design requires visual          | 7              | 42           | 294        |
| Fan Assembly      |                        | nominal angle causes reduction of cooling   |        | unique mounting of fan motor.                             |          | verification of assembly.               |                |              |            |
|                   |                        | effectiveness.                              |        |                                                           |          |                                         |                |              |            |
|                   |                        |                                             |        | Misassebly of Fan and Motor causes pinched wire.          | 7        | Visual Inspection of Fan and Motor      | 6              | 42           | 252        |
|                   |                        |                                             |        |                                                           |          | assembly.                               |                |              |            |

#### Figure 6 FMEA Extended Report example

The last custom table provided in the schema extension takes the report one step further to look at Failure Reduction methods for those failure modes with a high RPN. Using the above example, one would expect that the last two rows of the table, the ones with an RPN value greater than 200, would have a failure reduction associated with them. The FMEA Report with Failure Reduction includes the identification of the Failure Reduction method in the table. Adding six additional rows to the definition of the FMEA Extended Report definition will provide this table. The details of the additional rows is provided in the following diagram.

| 13 | Relationship 💌     | mitigated by   | ▼ 5  | mitigated by Targets | Alphabetic | Category | - |  |
|----|--------------------|----------------|------|----------------------|------------|----------|---|--|
| 14 | Entity Attribute   | recommende     | • 13 | Recommended A        |            |          |   |  |
| 15 | Entity Attribute   | responsibility | • 13 | - Responsibility     |            |          |   |  |
| 16 | Entity Attribute   | dueDate        | 13   | Due Date             |            |          |   |  |
| 17 | Entity Attribute 💌 | updatedOccu    | • 13 | ✓ Updated Occurre    |            |          |   |  |
| 18 | Entity Attribute   | updatedDete    | • 13 | Updated Detecta      |            |          |   |  |

#### Figure 7 Added Rows on FMEA Extended Table

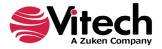

#### Failure Mode Effect Analysis (FMEA) Schema Extension User Guide

Again, when executed and formatted in Excel, this table will yield results similar to the following:

| System Element 🔻      | Failure                 | Failure Description          | Cauge rity | Cause of Failure               | Occurrence | Detection Method               | Dectectability | Cetticality | Nati | Recommended Action       | Responsibilit * | Due Date 👻 | Updated | Updated<br>ectability |
|-----------------------|-------------------------|------------------------------|------------|--------------------------------|------------|--------------------------------|----------------|-------------|------|--------------------------|-----------------|------------|---------|-----------------------|
| Cooling Motor and Fan | Fan Vibration and       | Audible Noise, vibration;    | 5          | Fan Center of Gravity off axix | 5          | Design calls for lightweight   | 4              | 25          | 100  |                          |                 |            |         |                       |
| Assembly              | Interference            | increased motor wear.        |            | of rotation causing 2-plan     |            | fan with minimum band mass,    |                |             |      |                          |                 |            |         |                       |
| Cooling Motor and Fan | Misalignment of Fan and | Fan and shroud mis-aligned   | 7          | Fan contacts shroud, noise or  | 2          | Designed for easy assembly     | 3              | 14          | 42   |                          |                 |            |         |                       |
| Assembly              | Shroud                  | cause reduction or complete  |            | motor burnout.                 |            | and alignment.                 |                |             |      |                          |                 |            |         |                       |
| Cooling Motor and Fan | Motor Burnout           | Motor Burnout causes loss of | 5          | Overheating of motor           | 2          | Vent holes in motor casing,    | 5              | 10          | 50   |                          |                 |            |         |                       |
| Assembly              |                         | cooling to the system.       |            | assembly due to lack of air    |            | fins in fan hub pull air       |                |             |      |                          |                 |            |         |                       |
| Cooling Motor and Fan | Reduced Fan Efficiency  | Fan motor is assembled 120   | 6          | Symmetrical spacing of screw   | 7          | Cuurent design requires visual | 7              | 42          | 294  | Develop a unique, non-   | Joe Engineer    | 31-Aug-17  | 2       | 2                     |
| Assembly              |                         | degrees off nominal angle    |            | holes allows for non-unique    |            | verification of assembly.      |                |             |      | symmetrical bolt pattern |                 |            |         |                       |
|                       |                         | causes reduction of cooling  |            | mounting of fan motor.         |            |                                |                |             |      | for the motor / fan      |                 |            |         |                       |
|                       |                         | effectiveness.               |            | Misassebly of Fan and Motor    | 7          | Visual Inspection of Fan and   | 6              | 42          | 252  | Develop a unique, non-   | Joe Engineer    | 31-Aug-17  | 2       | 2                     |
|                       |                         |                              |            | causes pinched wire.           |            | Motor assembly.                |                |             |      | symmetrical bolt pattern |                 |            |         |                       |
|                       |                         |                              |            |                                |            |                                |                |             |      | for the motor / fan      |                 |            |         |                       |

#### Figure 8 FMEA Report with Failure Reduction

#### 6. INSTRUCTION FOR USE

In order to use this extension a project administrator will have to import the GNSX file containing the schema extension into the existing project.

- 1. From GENESYS, select Application Menu >> Import.
- 2. Use the file browser to select C:\Program Files (x86)\Vitech\GENESYS 2023 Edition\Extensions\FailureModeEffectAnalysisExtention.gnsx and click Open.
- 3. In the import wizard, you will see the Project "Failure Mode Effect Analysis Schema" in the Project listing. Select "Next" to continue to Step 2.
- 4. Select the second radio button which says "Import Into Project:" and select your project from the drop-down list. Select "Next" to continue to Step 3.
- 5. Review the screen to ensure that you have selected to import "Failure Mode Effect Analysis Schema" into your project. Select "Import" to start the import process.

Once the import completes click OK and the schema extension is ready to be used. Once you have imported the extension you will not need to import it again. Simply export your database using the default export option and the schema and data are contained within one GNSX file.

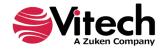

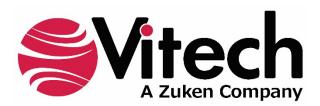

2270 Kraft Drive, Suite 1600 Blacksburg, Virginia 24060 540.951.3322 | FAX: 540.951.8222 Customer Support: <u>support@vitechcorp.com</u> <u>www.vitechcorp.com</u>